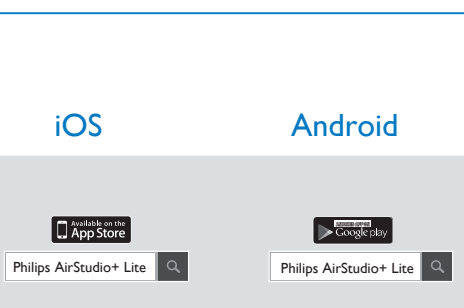

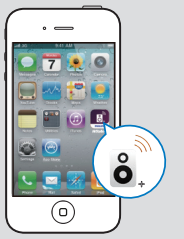

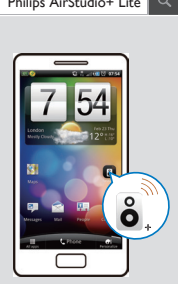

- DE Laden Sie Philips AirStudio+ Lite auf Ihr Smartphone oder Tablet herunter.
- NL Download Philips AirStudio+ Lite naar uw smartphone of tablet.
- **THE Scaricare Philips AirStudio+ Lite** sul proprio smartphone o tablet.

AW3000

## Always there to help you

Register your product for further support at www.philips.com/support

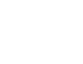

Ques-tion?Con - tact Philips Ques-tion?Con- tact Philips

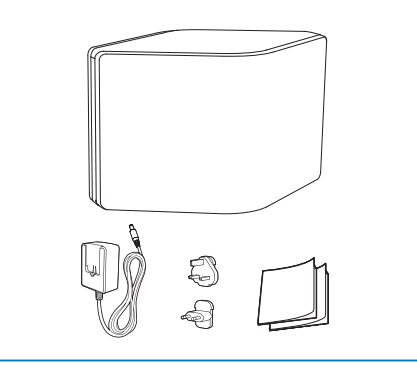

**DE** Schnellstartanleitung Snelstartgids **NL** Guida di avvio rapido **IT** DE Lesen Sie vor der ersten Verwendung Ihres Produktes alle beiliegenden Sicherheitsinformationen.

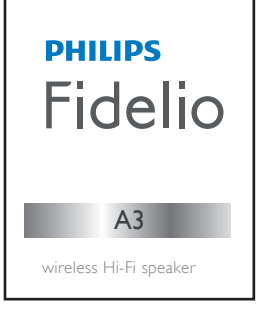

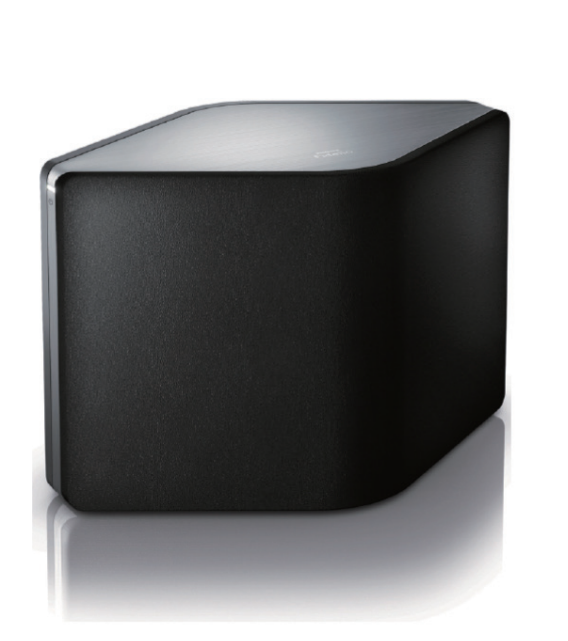

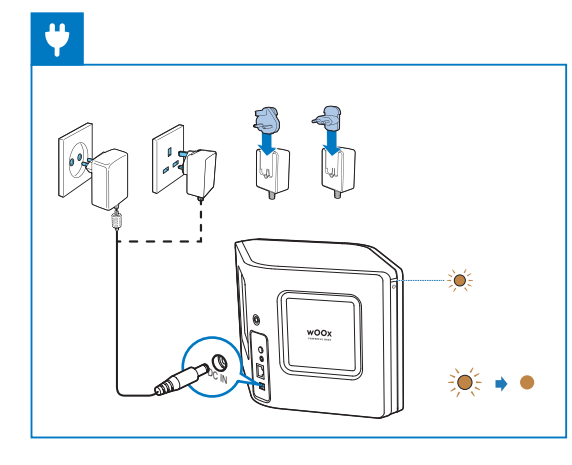

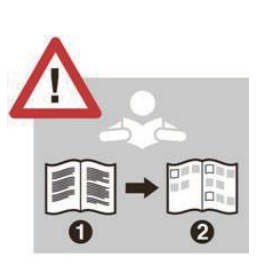

DE Wait until the light turns solid white.

NL Attendez que le voyant s'allume en blanc de manière continue.

Espere a que el piloto se ilumine en blanco de forma permanente.

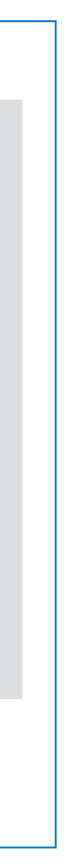

**DE** Führen Sie Philips AirStudio+ Lite aus, tippen Sie auf Setup a new speaker -> Standard Setup (Neuen Lautsprecher einrichten -> Standard-Einrichtung), und befolgen Sie dann die Anweisungen auf dem Bildschirm, um die WiFi-Verbindung Ihres Lautsprechers einzurichten.

Lees alle veiligheidsinformatie voordat u het product gebruikt.

> Start Philips AirStudio+ Lite, raak Setup a new speaker (Een nieuwe luidspreker instellen) -> Standard Setup (Standaardinstallatie) aan en volg daarna de instructies op het scherm om de Wi-Fi-verbinding van uw luidspreker in te stellen.

Prima di usare il prodotto, leggere tutte le relative informazioni sulla sicurezza.

DE Das Benutzerhandbuch und die häufig gestellten Fragen (FAQs) sind verfügbar unter: NI De gebruikershandleiding en veelgestelde vragen zijn beschikbaar op: Always there to help youIl manuale dell'utente e le FAQ sono disponibili in: **www.philips.com/support** User manual **PHILIPS** 

Toccare Philips AirStudio+ Lite, quindi Configura un nuovo altoparlante -> Standard Setup (Configurazione standard) e seguire le istruzioni su schermo per configurare la connessione Wi-Fi dell'altoparlante.

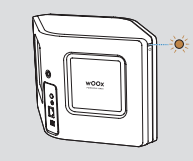

◎ ◎→○

Option 1: Einrichtung über Philips AirStudio+ Lite Optie 1: Installatie via Philips AirStudio+ Lite Opzione 1: impostazione tramite Philips AirStudio+ Lite

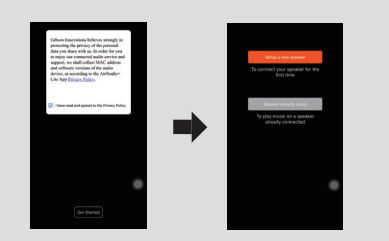

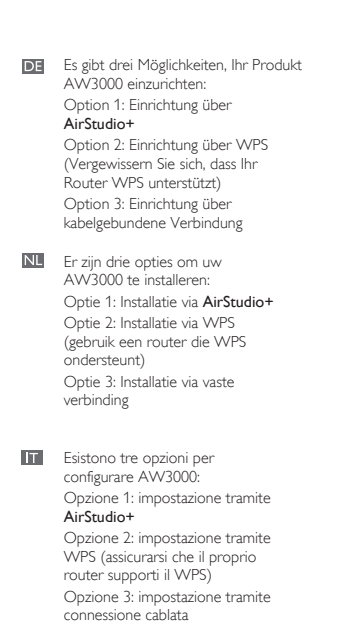

This product has been manufactured by, and is sold under the responsibility of Gibson Innovations Ltd., and Gibson Innovations Ltd. is the warrantor in relation to this product. Philips and the Philips Shield Emblem are registered trademarks of Koninklijke Philips N.V. and are used under license.

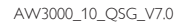

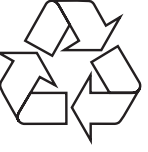

- **Press the WPS button on your Wi-Fi router.**
- Appuyez sur le bouton WPS de votre routeur Wi-Fi.
- Pulse el botón de WPS en su router Wi-Fi.

**DE** Wait until the light turns solid white.

**Espere a que el piloto se ilumine en blanco de forma** permanente.

Nu Attendez que le voyant s'allume en blanc de manière

Verwenden Sie eine DLNA / UPnP kompatible APP oder PC-Software um Musik von Ihrem Smartphone oder PC/Mac zu streamen.

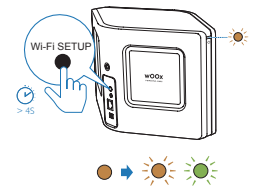

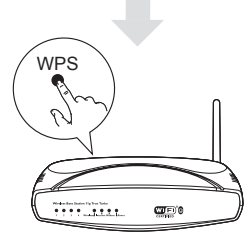

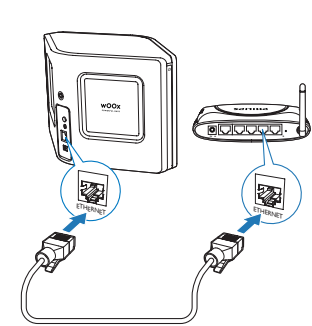

 $\sqrt{2}$ 

woox

 $\qquad \qquad$ 

 $\circ \bullet \circ$ 

- **DE** Halten Sie Wi-Fi SETUP auf dem AW3000 länger als 4 Sekunden gedrückt, bis die Anzeige orange und grün blinkt.
- **NIII** Houd Wi-Fi SETUP op de AW3000 meer dan 4 seconden ingedrukt tot het lampje oranje en groen knippert.
- TT Tenere premuto Wi-Fi SETUP su AW3000 per più di 4 secondi fino a che la spia non lampeggia in arancione e verde.
- NU Als u draadloze aansluiting hebt geprobeerd voor het instellen van de vaste verbinding, moet u de draadloze HiFi-luidspreker resetten. Zie de gebruikershandleiding op www.philips.com/support.
- Se dopo aver provato la connessione wireless si passa a un collegamento cablato, è necessario ripristinare l'altoparlante Hi-Fi wireless. Vedere il manuale dell'utente disponibile sul sito Web www.philips.com/support.
- Verbinden Sie den AW3000 über ein Ethernet-Kabel mit Ihrem WiFi-Router.
- NL Sluit de AW3000 aan op uw WiFi-router met behulp van een ethernetkabel.
- **TH** Collegare AW3000 al router Wi-Fi domestico attraverso un cavo Ethernet.

continue.

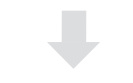

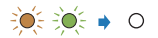

## Option 2: Einrichten mit WPS Optie 2: Installatie via WPS

Opzione 2: impostazione tramite WPS

**MP3 LINK** .

- **DE** Warten Sie, bis die Anzeige durchgehend weiß leuchtet.
- NL Wacht tot het lampje wit blijft branden.
- **III** Attendere finché la spia non diventa bianca.

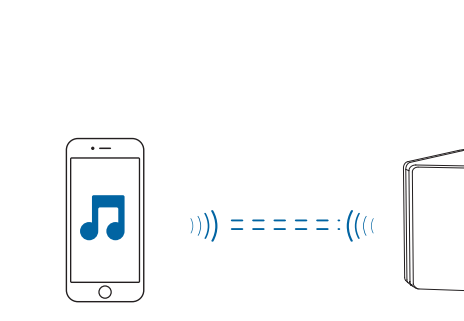

 $\overline{a}$ 

- **DE** Starten Sie Philips AirStudio+ Lite, tippen Sie auf Tuneln Radio, und wählen Sie dann Ihren bevorzugten Radiosender aus.
- **NL** Start Philips AirStudio+ Lite, raak TuneIn Radio (Radio afstemmen) aan en kies uw favoriete radiozenders.
- **Eseguire Philips AirStudio+ Lite,** toccare Tuneln Radio, quindi selezionare le stazioni radio preferite.

## **PHILIPS** 七

haben, müssen Sie den kabellosen HiFi-Lautsprecher zurücksetzen. Nähere Informationen finden Sie im Benutzerhandbuch, das unter www.philips.com/support verfügbar ist.

- **DE** Starten Sie Philips AirStudio+ Lite auf Ihrem Smartphone/Tablet, und tippen Sie dann auf MP3 Link, um MP3 Link als Quelle auszuwählen. Starten Sie die Audiowiedergabe auf dem zusätzlichen Gerät.
- **NII** Start Philips AirStudio+ Lite op uw smartphone of tablet en raak daarna MP3 Link (MP3 Link) aan om MP3 Link als bron te selecteren. Start de muziek op het randapparaat.
- **Eseguire Philips AirStudio+ Lite** sul proprio smartphone/tablet, quindi toccare MP3 Link per selezionare la sorgente MP3 Link. Avviare la riproduzione musicale sul dispositivo ausiliario.

Sources Home Prime iPhone My home network Tuneln Radio  $\Rightarrow$  Spotify  $\bigcirc$  Napster **Mill** Deezer **DRE** Juke (<del>■ .</del>) MP3 Link

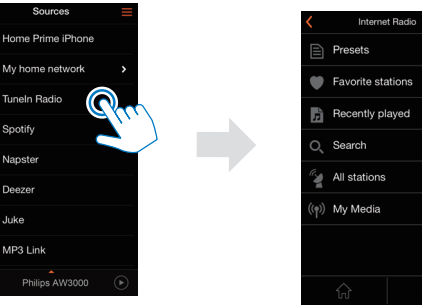

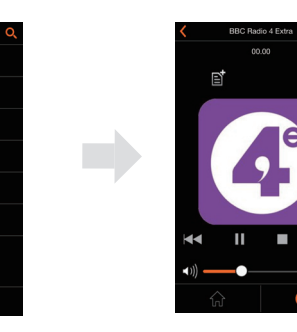

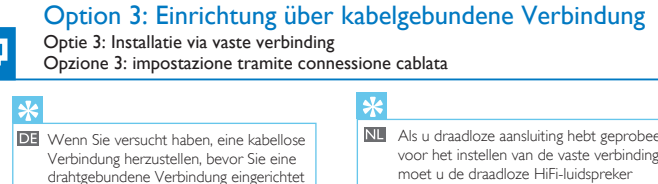

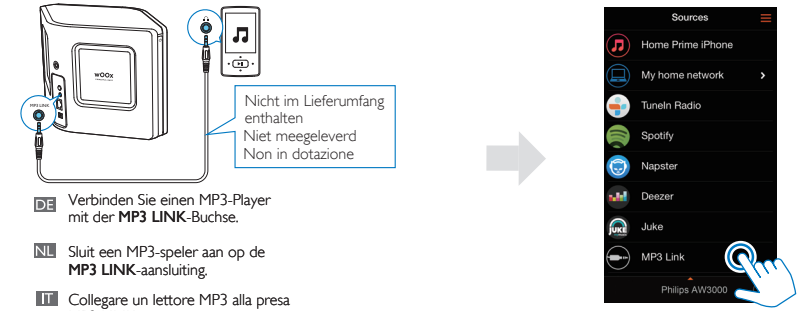

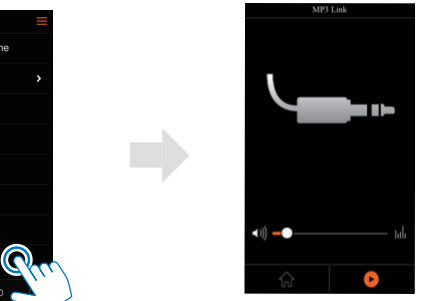

## Musikwiedergabe über 3,5 mm Audioanschluss

Muziek afspelen via de 3,5-mm audioaansluiting Riproduzione musicale tramite collegamento audio da 3,5 mm